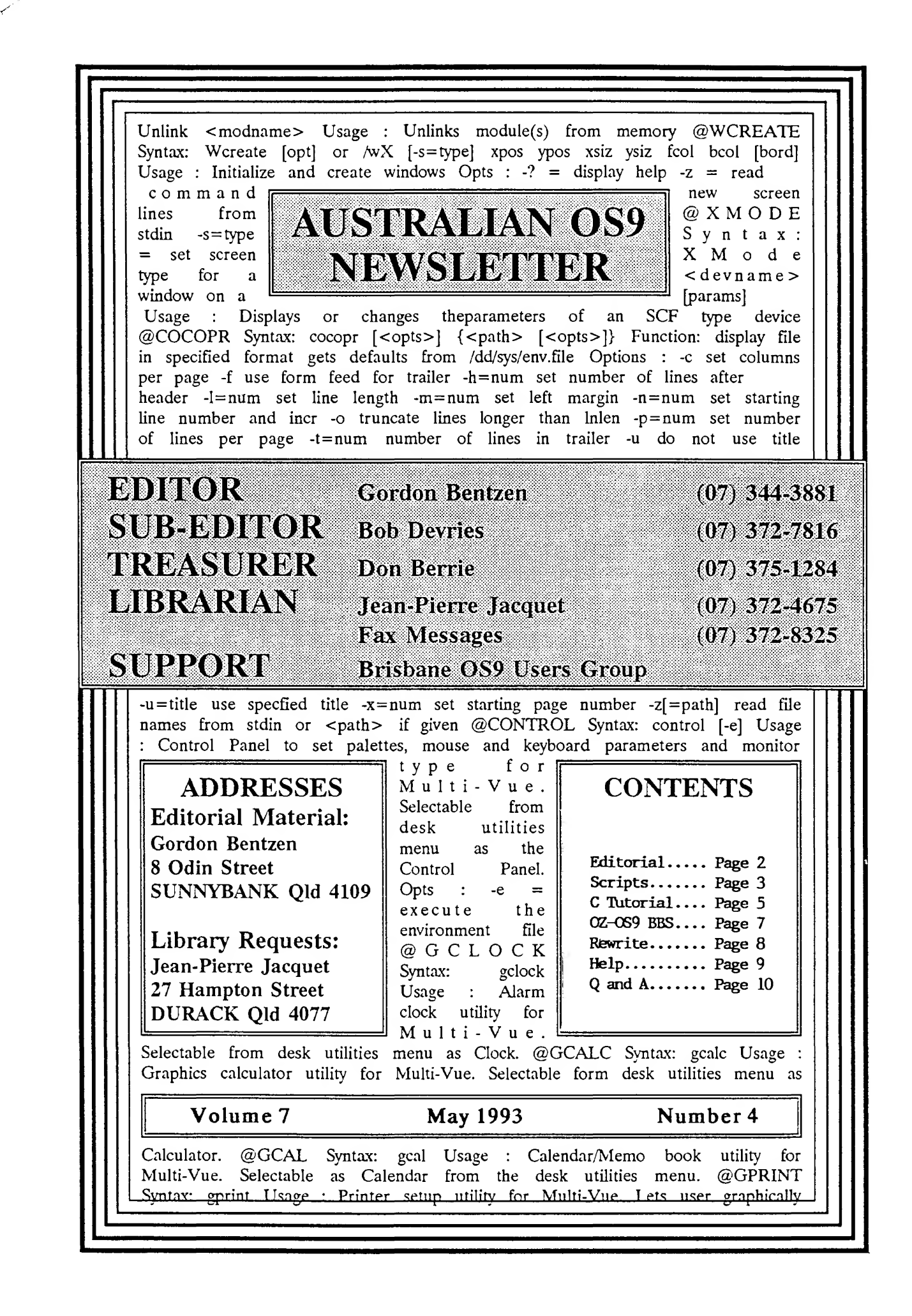

## AUSTRALIAN 0S9 NEWSLETTER Newsletter of the National 0S9 User Group Volume <sup>7</sup> Number 4

EDTTOR : Gordon Bentzen SUBEDITOR : Bob Devries

SUPPCKT : Brisbane 0S9 Level 2 Users Group

IBEASIRER Don Berrie LIBRARIAN Jean-Pierre Jacquet

Well, here it is, the month of May. When you read this, Gordon Bentzen will be in USA chatting with Colour Computer users over there, and getting as much information for us as he can. I am standing in for him this month. We are looking forward to hearing about new material, and new alliances with othe 039 users around the world. Who knows what will eventuate? I think it may well be the start of a whole new era for the Australian 0S9 users.

I continue to be surprised by calls from Colour Computers who want to become members of this Usergroup. Here I keep thinking that all the old users have got out of the CoCo scene, but no.... more pop up all the time. Great!

rewrite a file starting from an offset within that file. Sonetimes useful for cutting extraneous data

from the front of a file. It is programnes like that which I love to write. Usually someone at a Usergroup meeting will say, how can I do this, or, why doesn't this programme allow this? This will usually get rny ideas flowing hot again, and out pops a little utility programme. It doesn't matter that the utility has been done before, because usually t have learnt something in it's writing. Please ask me to solve your problems, it will help me to continue my learning of the C progranming language. As always, if you haven't got the 0S9 C compiler, the prograrnns will become available in our PD library. The last of the series 'A C Tutorial' is

I know we have talked about this before, and I have seen the same comnents on the 039 echo on FIDO-Net, but here goes anyway. I would like to know what you people out there would like see in the way of software for 089. Maybe it is already written, and we can tell you where to find it, either in the to the OS9 C compiler. Public Domain, or as cormercial software. If your wants are not too extravagant, maybe we will be able to write it ourselves. In fact I'm sure some of you will have done some of that already. Maybe you have written a script file that does something on your up. system? Please realise that other people can benefit from what you have done, even if it seems insignificant to you. Have a look at the article about script files in this issue, it gives some examples of how things can be done without writing special prograrnnes to do them. I myself use script files for a lot of things. If I want to call up the reasons. Profile database programne, I use a script called 'PF' which changes directories for me, and starts up Profile. That way it is always at hand.

In this issue also, I have written a utility to

featured in this issue. It has been a long stretch, but I think it has been worth printing. While some of the corments in the series have been specifically MS-DOS oriented, most of the text could be applied The complete archive, which includes the source code of the programnes mentioned, is available from our PD library. It is rather large, 198,400 bytes, so users with only single-sided disk drives would need to have it split I'm sure Jean-Pierre would do that if you ask hime nicely.

I would like to hear from you what you would like to feature in the Newsletter as a replacement. We have also received a PASCAL tutorial, but I have not really given much thought to using that for two 1. The tutorial is aimed at the MS-DOS Turbo-Pascal, and 2. 0S9 Pascal is not very widely used, and is very out-of-date. Let me know what you think.

> Regards Bob Devries

ooooooooooOOOOOOOOOOoooooooooo

Script2 - Some More Shell+ v2.0 Scripts by Steve Clark

If you need to format a series of floppies, say to use for backing up your hard disk, this shell script automates some of the process. You supply an initial name, and the script formats a floppy with "name00001" then asks if you want to do it again. By replying yes, the script prcnpts you to insert a new disk, etc. Drive /dO is hard wired into the script, but you can change it (or add an option to ask which drive). It uses the GOIO and INC options from the new shell+.

This file contains sane more shell+ scripts for the new version of Shell+ for OS-9 Level II on the Color Computer. With the numerous capabilities provided by Ron Lamnardo, Kevin Darling and Kent Myers, I offer these as suggestions only, you will need to modify them to your liking. In most cases, I am sure there are alternate ways to do what these scripts do. Some of these use other programs available on-line on various information services. I will try to mention these when they are encountered.

Batchfmt - Batch Formatting Floppies

"batchfmt display c load format prcnpt Disk Name: var.O \*loop inc.l display c echo Place disk in drive /dO prompt Press ENIER when ready to format %0%1: var.2 fonnat /dO r "%0%1" display 7 a prompt Another  $(y/n)$ : if [ -y ] clrif goto loop fi unload format echo Batchfmt Done.

Deskmate - Run Deskmate 3 Applications

 $*$  playit - play sounds onerr goto +lab load play chd /dd/usr/ sound \*repeat echo <sup>1</sup> HAL from 2001 Glass 2 Late Night Breaking

This shell script runs deskmate 3 applications by presenting a menu and starting either the deskmate interface, or one of several deskmate applications. As with other scripts, you will have to use your own subdirectory names (I use /dd/usr/data/ss). It will set up a type 1 window and run the specified deskmate program in that window. See the script for further information.

\*deskmate - deskmate execute onerr goto +trap display c chd /dd/USR/DATA/SS chx /dd/USR/DATA/SS/CMDS path=/dd/CMDS echo DeskMate display a echo <sup>1</sup> DeskMate Desktop echo 2 Spreadsheet echo 3 Word Processing echo 4 Communications display a prompt Select: var.O goto +label%0 \*labell xmode /w6 type=l; display c>/w6 (desk<>>>/w6; xmode /w6 type=80)& goto +finis \*label2 /w7 type=l;display c>/w7 (desk dmledger $\gg$ >/w7; xmode /w7 type=80)& goto +finis \*label3 xmode /w8 type=l; display  $c$ /w8 (desk dmtext $\otimes$ )/w8; xmode /w8 type=80)& goto +finis \*label4 yitode /w9 type=l; display c>/w9 (desk dmterm termstat $\gg$ /w9;xmode /w9 type=80)& \*finis display a echo Task started in another window. echo Use CLEAR key to change windows. \*trap

## Playit - Play Sounds from a Menu

I found Kevin Darling's play program fascinating to use, and have collected several digitized sound files. The one thing I never can remenber is what parameters to pass to each file. One way to handle this (or to have the computer remember for you) is to maintain a script file such as "playit" and put the parameters in. Again, specify your own directory structure.

May 1993 Page <sup>3</sup>

4 Captain Kirk 6 Scotty 8 Laugh echo 3 I'll be back echo 5 Disruptor echo 7 Clint Eastwood echo 9 Monty Python echo pronpt Which Sound (ENTER to Quit): var.O goto +lab%0 \*labl echo HAL - Can't Do play 18 cantdo.snd</l goto repeat \*lab2 play 11 davidl.pla</l goto repeat  $*$ lab $3$ play 28 back.mac</l goto repeat \*lab4 play -29 kirk.pla</l goto repeat \*lab5 play -28 dsrpt.pla</l goto repeat \*lab6 play -28 scotty. pla</l goto repeat \*lab7 play -11 clint.pla</l goto repeat \*lab8 play 40 laugh. pla</l goto repeat \*lab9 play -10 bing.pla</l goto repeat \*lab unload play

^address var .0="address . dat" ^repeat prompt Last Name: var.l prompt First Name: var.2 pronpt Address: var. prompt City, State: var.4 prompt Zip: var.5 prompt Phone ( 999-999-9999 ) : var.6

# Address - Build an Address File

prompt <del>------</del> Add to file (y/n): var.9 if %9=y echo %1, %2>%0 echo  $3\times 20$ echo  $\frac{24}{5}$   $\frac{25}{10}$ echo  $%50+%0$ echo  $-\rightarrow 20$ else echo Record not added, fi prompt Add Another  $(y/n):$  var.9 if %9=y clrif goto repeat else echo Done. %0 Data input complete. fi

This won't replace a database by any means, but it is a quick and dirty way to create a program to obtain prcnpted input from a user. It adds to an address file called "address.dat". You can use the same idea to create any type of ascii data file. It uses the IF, append, prompt, and GOTO features of the new shell+.

You then type the name at the prompt (or press ENIER to ignore) and the docunentation is available. Note that the exact names will depend on what you have in the /dd/usr/man directory. This exanple shows what I have in mine at the present time. The man script looks like the following:

 $*$ man - manual processor onerr goto repeat cd /dd/usr/man echo dir /dd/USR/MAN

## Man - Online Manuals

One of the nice features of having a hard disk is the ability to keep some things on-line which you would otherwise have to store on floppy or in the case of documentation, keep printed copies. I created this shell script to simulate the MAN ccrrmand (somewhat) by providing access to documentation files. I have a subdirectory called /dd/usr/man which stores the text files I want to access, and use this script to choose the one I want to view. Pete Lyall's MCRE ccrrmand allows you to page back and forth within a file, and is perfect for implementing this application. When you execute man, something like the following appears:

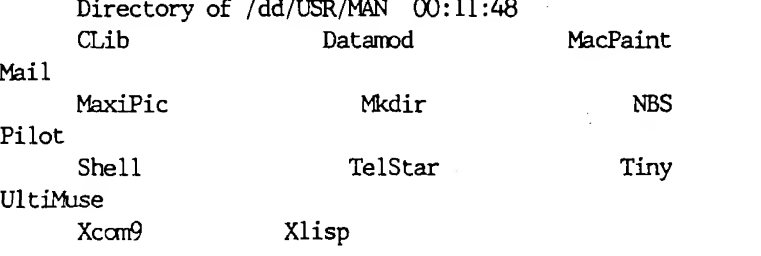

Which manual entry:

echo ^repeat prcnpt Which manual entry: var.O if -r %0 echo echo Manual for %0: Use SPACE/B to page through, Q to quit  $/dd/dmds/more$  %0 else if  $20 \succ a$ clrif echo — man: No manual entry for %0 goto repeat fi fi

The "man" included in this archive is a datamod version, and will lock slightly odd if you try to list it. If you want the pure ASCII, use Ron Lammardo's datamod or take it from this text file. It helps to keep the directory sorted (or you may want to use one of the "LS" type connands which print ordered directories).

Tyme - Digital Clock

# Chapter 14 - Example Programs WHY THIS CHAPTER?

Although every program in this tutorial has been a complete program, each one has also been a very small program intended to teach you sane principle of programming in C. It would do you a disservice to leave you at that point without introducing you to a few larger programs to illustrate how to put together the constructs you have learned to create a major program. This chapter contains four programs of increasing ccnplexity, each designed to take you into a higher plateau of programming, and each designed to be useful to you in some way.

expensive computers into cheap clocks, myself included. I have used the new shell, along with DATE, DISPLAY, and SLEEP to create an on-screen digital clock. It doesn't do anything but sit there and display the date and time in the middle of an 80 colurm window. Use it when you are going to leave your computer idle for a few minutes. To stop it, use control-E.

\*tyme onerr goto +trap tmode -pause display c 05 20 ^repeat display 2 3a 2b date t sleep 30 goto repeat \*trap display c 05 21 date t echo Tyme end.

DOSEX will illustrate how to make DOS system particular calls and will teach you, through self-study, how the system responds to the keyboard. WHAINEXT reads commands input on the command line and will aid you in setting up a variable batch file, one that requests an operator input and responds to the input by branching to a different part of the batch file.

Use these as supplied, or use them to generate ideas for your own shell+ scripts.

We all seem fascinated with turning our Steve Clark - Compuserve 73135,1204 <EOF>

#### OCX>DCKX>CKX3C00C0CXXXX)OOOOOOCXXX)

The copy of DOS that you received with your IBM- PC or conpatible has about 50 internal DOS calls that you can use as a programmer to control your peripheral devices and read information or status from them. Some of the earlier IBM DOS manuals, DOS 2.0 and earlier, have these calls listed in the back of the manual along with how to use them. Most of the manuals supplied with compatible computers make

LIST is the source code for the program you used to print out the C source files when you began studying C with the aid of this tutorial. Finally we come to VC, the Visual Calculator, which you should find to be a useful program even if you don't study its source code. VC uses most of the programning techniques we have studied in this course and a few that we never even mentioned such as separately ccnpiled subroutines.

We will take a look at the example programs one at a time but without a conplete explanation of any of them because you have been studying C for some time now and should be able to read and understand most of these programs on your own. Che other thing mast be mentioned, these programs use lots of nonstandard constructs and you will probably need to modify seme of them to get them to ccnpile with your compiler. That will be left as an exercise for you.

#### DOSEX. C - The DOS Exanple Program

no mention of these calls even though they are extremely useful. These calls can be accessed from nearly any programming language but they do require some initial study to learn how to use them. This program is intended to aid you in this study.

Display the program on your monitor or print it out for reference. It is merely a loop watching for a keyboard input or a change in the time. If either happens, it reacts accordingly. In line 23, the function "kbhit $()$ " returns a value of 1 if a key has been hit but not yet read from the input buffer by the program. This is a nonstandard function and may require a name change for your particular ccmpiler. There will probably be several similar calls that will need changed for your compiler in order to compile and run the programs in chapter 14.

Look at the function named "get time" for an example of a DOS call. An interrupt 21(hex) is called after setting the AH register to  $2C(\text{hex}) =$  $44$ (decimal). The time is returned in the CH, CL, and DH registers. Refer to the DOS call definitions in your copy of DOS. If the definitions are not included there, Peter Nortons book, "Programmers Guide to the IBM PC" is recommended as a good reference manual for these calls and many other programming techniques.

Some time spent studying this program will be valuable to you as it will reveal how the keyboard data is input to the computer. Especially of importance is how the special keys such as function keys, arrows, etc. are handled.

Another useful function is the "pos\_cursor()" function that positions the cursor anywhere on the monitor that you desire by using a DOS interrupt. In this case, the interrupt used is lO(hex) which is the general monitor interrupt. This particular service is number 2 of about 10 different monitor services available. This particular function may not be needed by your ccmpiler because some conpilers have a cursor positioning function predefined for your use. This function is included here as another example to you.

The next function, service number 6 of interrupt lO(hex) is the window scroll service. It should be self explanatory. In this program, the cursor is positioned and some data is output to the monitor, then the cursor is "hidden" by moving it to line 26 which is not displayed. After you compile and run the program, you will notice that the cursor is not visible on the monitor. This is possible in any program, but be sure to put the cursor in view before returning to DOS because DOS does not like to have a "hidden" cursor and may do some strange things

Dos would use "WOULD" as the program name, the rest of the statement except for displaying it on the screen. You would then respond to the question on the monitor with a single keyhit. Your batch file would then respond to the 1 or 0 returned and either run the alternative part of the batch file or the primary part whatever each part was.

WHATNEXT.C - The Batch File Interrogator

This is an example of how to read the data on the ccrrmand line following the function call. Notice that there are two variables listed within the parentheses following the main() call. The first variable is a count of words in the entire comnand line including the command itself and the second variable is a pointer to an array of pointers defining the actual words on the command line.

First the question on the command line, made up of some number of words, is displayed on the monitor and the program waits for the operator to hit a key. If the key hit is one of those in the last "word" of the group of words on the comnand line, the number of the character within the group is returned to the program where it can be tested with the "error level" command in the batch file. You could use this technique to create a variable AUIDEXEC.BAT file or any other batch file can use this for a many way branch. Compile and run this file with TEST. BAT for an example of how it works in practice. You may find this technique useful in one of your batch files and you will almost certainly need to read in the command line parameters someday.

An interesting alternative would be for you to write a program named "WOULD.C" that would return a 1 if a "Y" or "y" were typed and a zero if any other key were hit. Then your batch file could have a line such as;

WOULD YCU LIKE TO USE THE ALTERNATIVE METHOD (Y/N)

WOULD YOU LIKE PRIMARY (Y/M) IF ERRCRLEVEL <sup>1</sup> 0010 PRIMARY (secondary commands) 0010 DONE rPRIMARY (primary cormands) :D0NE

## LIST.C - The Program Lister

This program is actually composed of two files, LIST.C and LISTF.C that must be separately compiled and linked together with your linker. There is nothing new here and you should have no trouble ccnpiling and linking this program by reading the documentation supplied with your compiler.

The only thing that is new in this program is the inclusion of three "extern" variables in the LISTF.C listing. The only purpose for this is to tie these global variables to the nain program and

tell the carpi ler that these are not new variables. The compiler will therefore not generate any new storage space for them but simply use their names during the compile process. At link time, the linker will get their actual storage locations from the LIST. OBJ file and use those locations for the variables in the LISTF part of the memory map also. The variables of those names in both files are therefore the same identical variables and can be used just as any other global variables could be used if both parts of the program were in one file.

There is no reason why the variables couldn't have been defined in the LISTF.C part of the program itself being and declared as "extern" in the LIST.C part. Some of the variables could have been defined in one and some in the\_other. It is merely a matter of personal taste. Carried to an extreme, all of the variables could have been defined in a third file and named "extern" in both of these files. The third file would then be conpiled and included in the linking process.

It would be to your advantage to conpile, link, and run this program to prepare you for the next program which is composed of 5 separate files which must all work together. VC.C - The Visual Calculator This program finally ties nearly everything together because it uses nearly every concept covered in the entire tutorial. It is so big that I will not even try to cover the finer points of its operation. Only a few of the more important points will be discussed.

For ease of development, the similar functions were grouped together and compiled separately. Thus, all of the functions involving the monitor were included in the file named VIDEO.C, and all of the functions involving the data storage were grouped into the FIIE.C collection. Dividing your program in a way similar to this should sinplify debugging and future modifications.

Of special interest is the "monitor()" function. This function examines the video mode through use of a DOS command and if it is a 7, it assumes it is a monochrome monitor, otherwise it assumes a color monitor. The colors of the various fields are established at this time and used throughout the program. Most of the data is written directly to the video memory, but some is written through the standard BIOS routines.

The first thing you should do is go through the tutorial for VC included in the file VC.DOC. There are several dozen steps for you to execute, with each step illustrating some aspect of the Visual Calculator. You will get a good feel for what it is capable of doing and make your study of the source code very profitable. In addition, you will probably find many ways to use the Visual Calculator to

The file DEFIN.C is simply a catalogue of the functions to aid in finding the functions. This file was generated as one of the first files and was maintained and updated for use during the entire design and coding lifetime.

 $OC - OS9$  BBS by Rod Holden - Sysop

solve problems involving calculations where the simplicity of the problem at hand does not warrant writing a program.

In the OS9\_UTI (OS9 Utilities) directory there is a file called FIXIXT.AR which has two programmes called Fixtxt and Lf2Cr. Here is the doc file about it:

Use: Fixtxt path or: Fixtxt <pathl >path2

Notice that the structure definitions, used in all of the separate parts of the program, are defined in the file STRUCT. DEF. During program development, when it became necessary to change one of the structures slightly, it was not necessary to change it in all of the files, only one file required modification which was then "included" in the source files. Notice that the transcript data is stored in a doubly linked list with the data stored in a separate dynamically allocated char string. This line is pointed to by the pointer "lineloc".

Feel free, after understanding this code, to modify it in any way you desire for your own use.

## ooooooooooOOOOOOOOCOoooooooooo

Hi, this is your Sysop once again letting you know how the BBS is coming along and what sort of info is available.

The King James bible is now unpacked. I had to be careful when unpacking it because for instance when you unpack John and then unpack John\_l, John\_l will write over the top of John, because the filenames had spaces in them. To get around this problem you must first unpack John\_l which will show as John then rename that file to John\_l or John.l or how ever you like to rename that file. Sorry if anyone was misled in the newsletter which mentioned about

the bible scanner. It is currently being written so stay tuned to this station.

#### Fixtxt

Strips linefeeds and other control codes, fixes backspaces, tabs, and removes trailing spaces. A large buffer is used for significant time savings over similar programs.

## Lf<sub>2</sub>Cr

Use: 1f2cr path or: lf2cr <pathl >path2 disk will be returned) so other users can obtain a copy.

I said in the newsletter that I was adding a second HD to my system as I was running out of space for the BBS, I now have that second HD which gives a total space of 90MB.

### Logging On.

Similar to fixtxt, except it replaces linefeed with carriage returns.

Warning: The non-filter mode of these programs will modify the file. Use CWLY on text files, and use a backup if the text is important!

Please contact me before logging on so I can enter your name in the userlog. Then, when you 'log on' to the BBS type your name (eg: Rod Holden), press enter, then press enter at the password pronpt. If 'setup' is available to you, go into that area and set the option for number of lines per page (24 is what most users set) and also the option for change of password and enter your password.

I recently had the need to strip some garbage characters from the front of an otherwise perfectly good file. As usual, I had to write it myself. Here is the source in C. I first wrote it for use on my Amiga 2000, using SAS/C, which is ANSI ccmpatible, and then copied it to the Colour Conputer under 0S9, and, yep, you guessed it, it didn't work, even when I had converted what I thought was all the necessary parts.

If anyone in the user group has software that is PD (that is not in the PD library and is not commercial software) feel free to upload it to the BBS or send a copy to Bob Devries or Jean-Pierre Jacquet (your

Well that's it from me till next time see you in the bit stream.

> Your Sysop Rod Holden

> > t.

## PS. New times for  $0Z - 0S9$  BBS are  $2000 - 2230$ hrs (AEST)

#### ooooocxDocK^OOOOOOOOOOoooooooooo

^include <stdio.h>  $#$ include  $\langle$ string.h $\rangle$ 

main(argc, argv) int argc; char  $*$ argv $[j;$ 

Rewrite, A utility to strip the front from a file by Bob Devries

It seems that the 0S9 C compiler is quite different in quite a few areas. Firstly, I used the function 'sscanf' to convert the ASCII command line into a long variable. I came unstuck there. On the Amiga,

/\* rewrite - (c) 1993 Bob Devries  $\dot{x}$ /\* rewrites the specified file from \*/  $/*$  the specified offset. Offset may  $*/$  $/*$  be either decimal or hexadecimal  $*/$  $/* e.g. 0x498 = $498 = 1176$  \*/ I had written 'sscanf(argptr,"%lx",&offset)' , and left the 'Ox' on the front of the ccnmand line variable. This does not work for CoCo OS9 C. As you can see, I had to remove the 'Ox', and change the function call to 'sscanf(argptr,"%X",&offset)' Notice the capitalisation of the '%X' . Refer to the C manual on page 4-26 (as I should have done - it doesn't pay to be too sure of yourself). In the Amiga version, I also added the 'Ox' instead of the user supplied '\$'. This was also unnecessary. Ok, so after a bit of trial and error, here is the code. Bob Devries

#define TRUE <sup>1</sup>

```
⟨
    FILE *in, *out, *fopen();
    int ch;
    char temp[32];
    char *argptr;
    long offset = OL; long atol();
    argptr = argv[3];/* point to the offset *if (argc != 4) { \rightarrow \rightarrow \inftyps, user error */
         fprintf(stderr,"Usage: %s <infile> <outfile> <offset>\n",argv[0]);<br>fprintf(stderr," <br/> <<offset> may be either decimal or\n");
                                  \left\langle \text{offset} \right\rangle may be either decimal or\ln");
         fprintf(stderr," hexadecimal, (e.g. 0x498 or $498)\n");
         exit(O);
                           \ddot{\phantom{a}}>if ((in = fopen(argv[1], "r")) = NULL) {
         fprintf(stderr, "Can't open %s for input. \n",argv[l])
         exit(ermo)
    >if ((\text{out} = \text{fopen}(\text{argv}[2], "w")) = \text{NULL}) (
         fprintf(stderr, "Can't open %s for output.\n",argv[2]);
         exit(ermo);
    >if ((\text{argv}[3][0] = '0') \& ( \text{topper}(\text{argv}[3][1]) = 'X'))argptr \leftrightarrow 2; /* increment past the 0x \div/
         sscanf(argptr, "%X",&offset)
    \} else if (argv[3][0] = '$') {
         strcpy(temp, ++argptr); /* increment past the \frac{1}{2} sign */
          sscanf (temp, "%X", &offset); /* the %X must be capitalised */
    } else {
         offset = atol(argv[3]);}
    fseek(in,offset,0)
    while (TRUE) (if ((ch = getc(in)) == EOF) break;putc(ch,out);
    >fclose(in);
    fclose(out)
>/* EOF */ooooooooocOCCOOOCOOOoooooooooo
                                           Conversation of Interest/Help
                                                   by Rod Holden
Here is a conversation that took place between available and running. And I was amazed (after
rnyself and Bob Devries. inheriting a collection of 'The Rainbow* dating back
We were talking about how long OS9 has been to 1983) at reading some of the articles. I said to
```
Bob that I feel rather cheated because I wasn't aware that 039 had been going for so long. I bought rny CoCo3 back in 1988 and I learned about 089 was in 1989. I said to Bob that I will never be able to make up for lost time, not to worry we all feel the same way at one stage or another. I said my expertise on 089 wculd fit on the head of a pin, so to all you users out there, here I am running the National 0S9 User Group BBS with limited knowledge of 089. So if you feel like asking questions no matter how big or small or silly please contact us in Brisbane by letter or by logging on to the BBS, or by phone and we will try very hard to answer your questions.

 $\ddot{\cdot}$ 

089 Level II is a system that shocks those users who have been using it for a long, and I can still hear them say '\*why did it do that" or "the instructions said it is supposed to do this" but it didn't why not?? Do you sit there for hours scratching your head reading the instructions over and over again till you either give up in disgust or throw the instructions away and you try sonsthing different and find it works, or do you ring someone for help, or forget all about it because asking makes you feel like an idiot. Does this sound like you, if so don't dispair, as I said earlier help is around the comer. We await your questions.

> bye Rod Holden

#### ooooooooooOOCOOOOCOOoooooooooo

## Members' Questions and Answers

Brian Palmer, of Balgownie, NSW asks:

I would like to know if there is any way to use the ORCHESTRA 90CC cartridge under 089, and also if there is a way to piggy-back the disused 128K RAM chips, on top of the already installed 512K RAM board.

ANSWER 1. I see no reason why the ORCHESTRA 90CC cartridge could not be used under 0S9, however, as far as I know, no-one has as yet done so. If someone wrote a programme to use it, it would have to be written like Kevin Darling's 'PLAY' command, which plays music through the monitor speaker. The main problem with this programme, is that it stops the interrupts, thus not allowing multi-tasking, which is what OS9 is all about.

ANSWER 2. No, the chips removed when you upgrade to 512K are of a different type than those used in the 512K board, and must not be piggy-backed on them. Perhaps if someone who is clever in electronic design could have a look at the circuit diagram for the RAM board in 'The Rainbow', by Tony Distafano some time back, they could perhaps be used there. How about it someone? I know there are some electronics experts down Melbourne way!

Hope this helps.

Bob Devries

#### ooooooooooOOOOOOOOOOoooooooooo